**單點 兩點控制器**

**Model:N01/N02** 操作手冊

V1.10

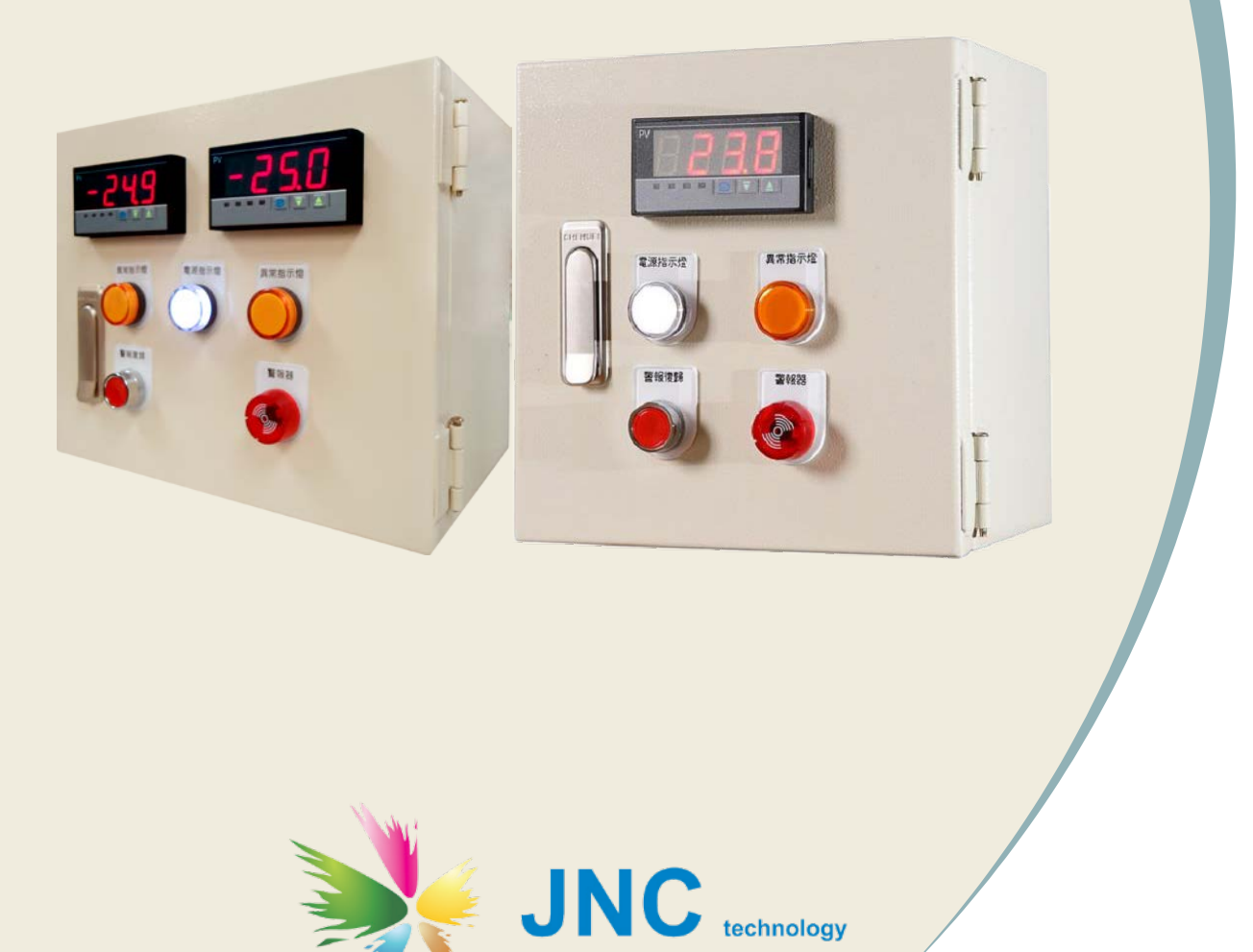

銘祥科技實業股份有限公司

# 目錄

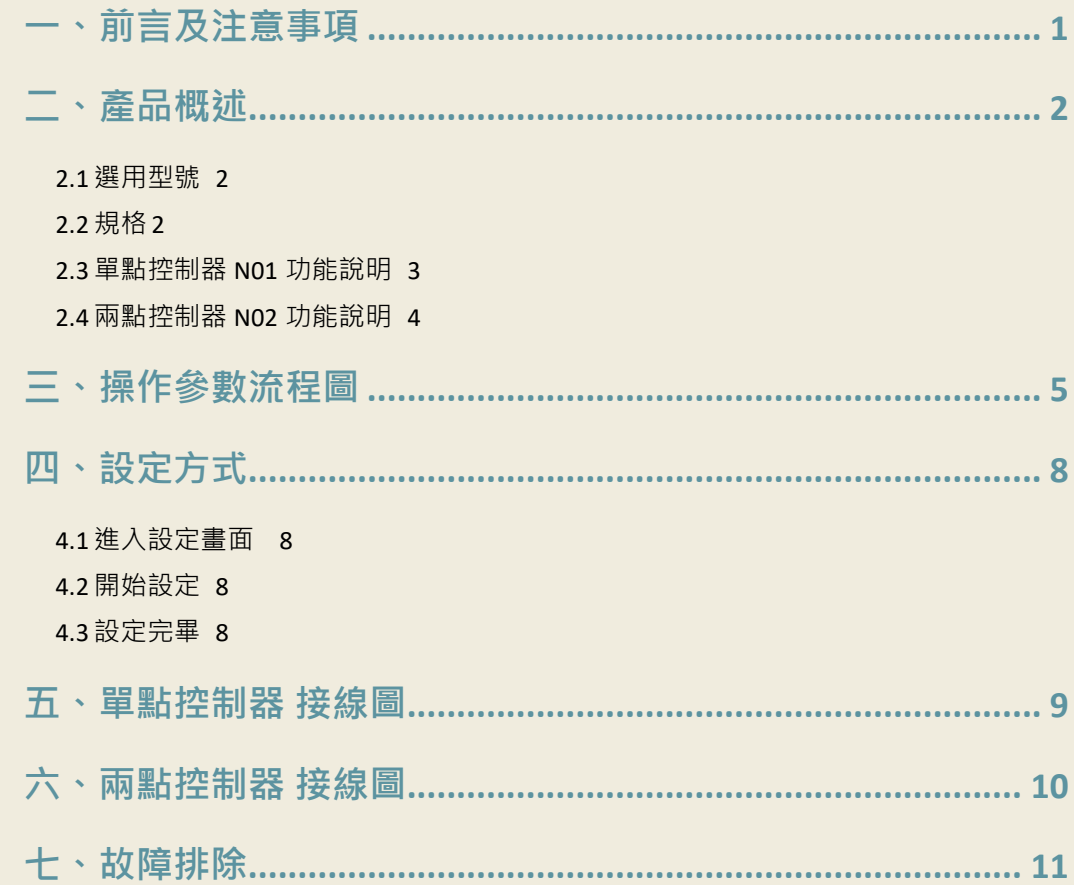

## <span id="page-2-0"></span>**一、前言及注意事項**

### **前言**

非常感謝您選購**單點/兩點控制器(N01/N02)**。 為了確保您正確使用本產品,請詳細閱讀本操 作手冊。

本產品可主動供給兩線式、三線式、四線式感測器電源,可接收一組/兩組類比訊號,具備兩段警 報功能, 第一段警示燈, 第二段蜂鳴器, 具備 4-20mA 再輸出功能, 及有三組乾接點可提供後端 設備使用,可做為 4-20mA 型態感測器控制使用。

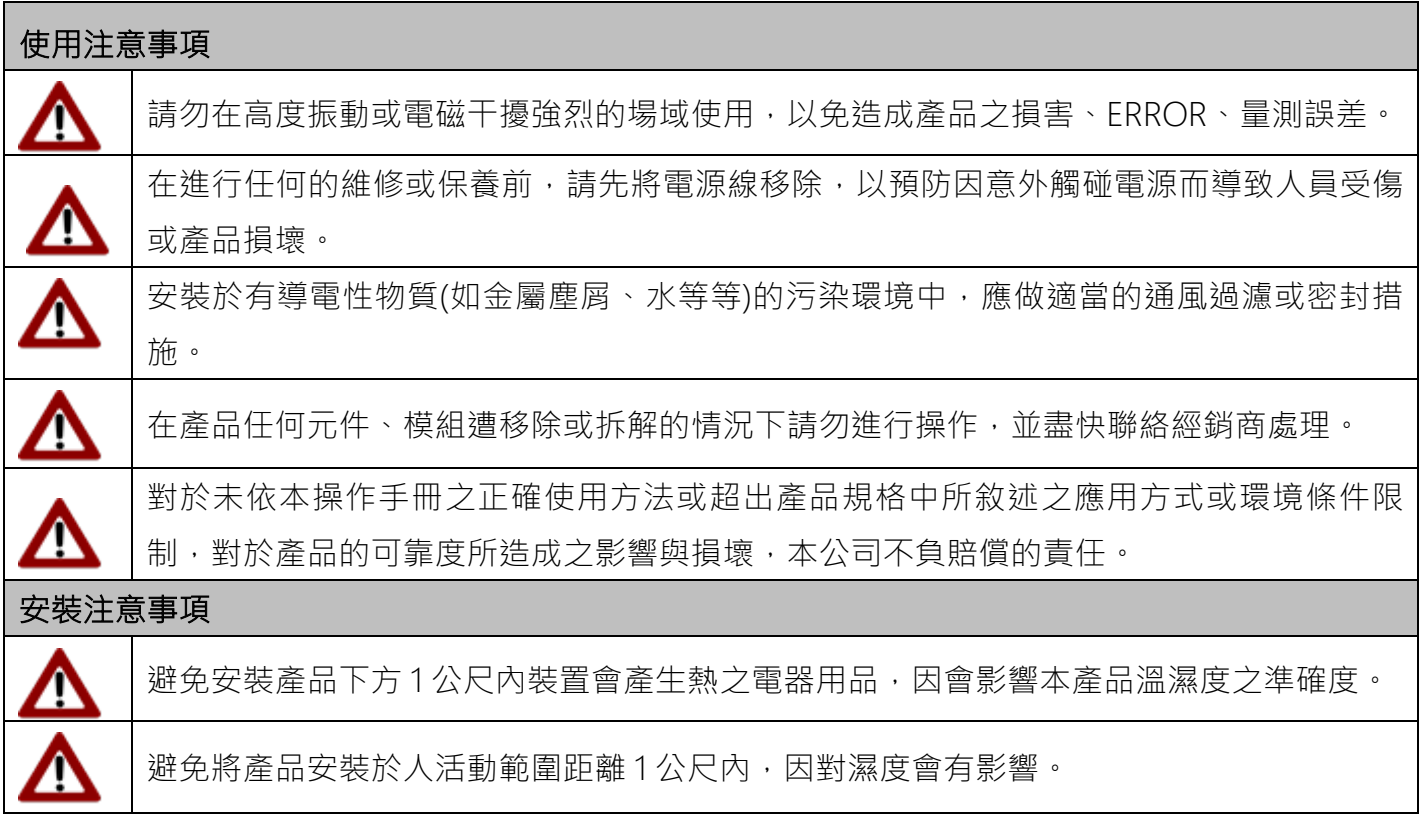

### **警語及安全注意事項**

#### 版權聲明

本文件內容僅授權銘祥科技用戶使用,銘祥科技實業股份有限公司保留所有權利,本文件嚴禁在 未經許可之情況下,擅自轉載全部或局部內容。

<span id="page-3-0"></span>**二、產品概述**

 **N**

## <span id="page-3-1"></span>**2.1 選用型號**

**代碼 1 代碼 2 代碼 3 代碼 4**

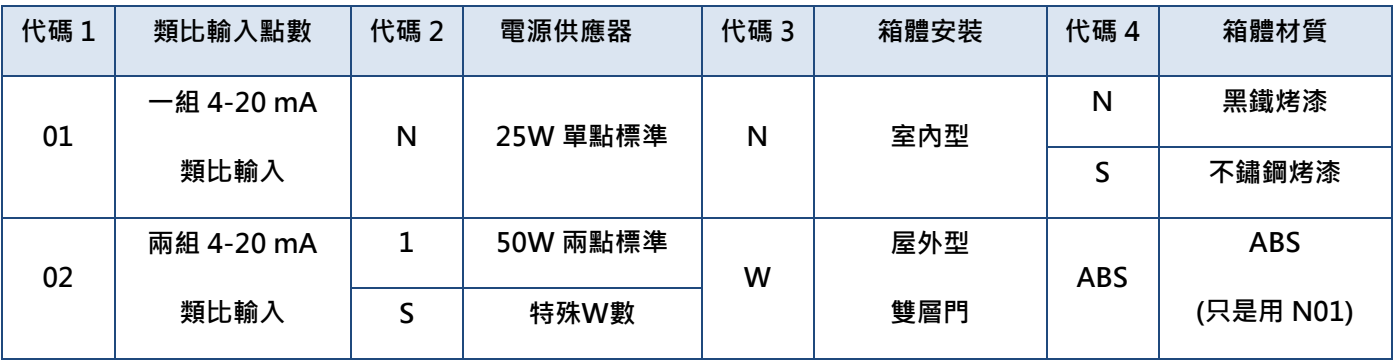

## <span id="page-3-2"></span>**2.2 規格**

<span id="page-3-3"></span>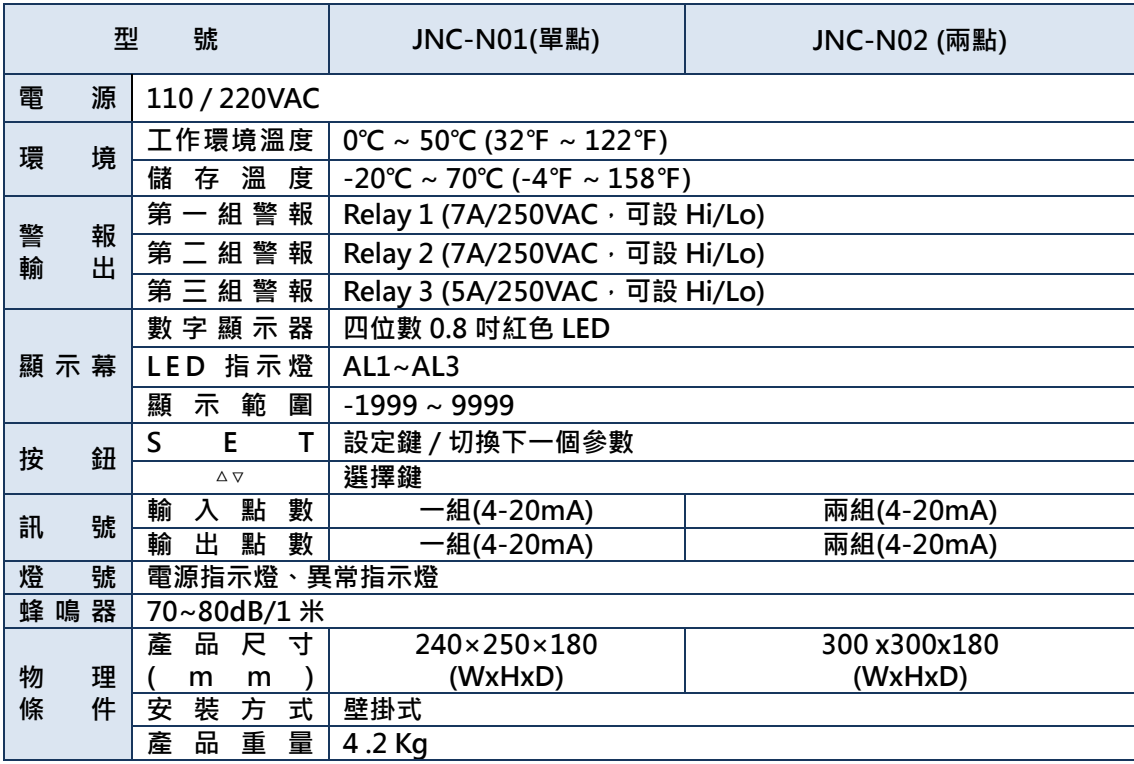

## **2.3 單點控制器 N01 功能說明**

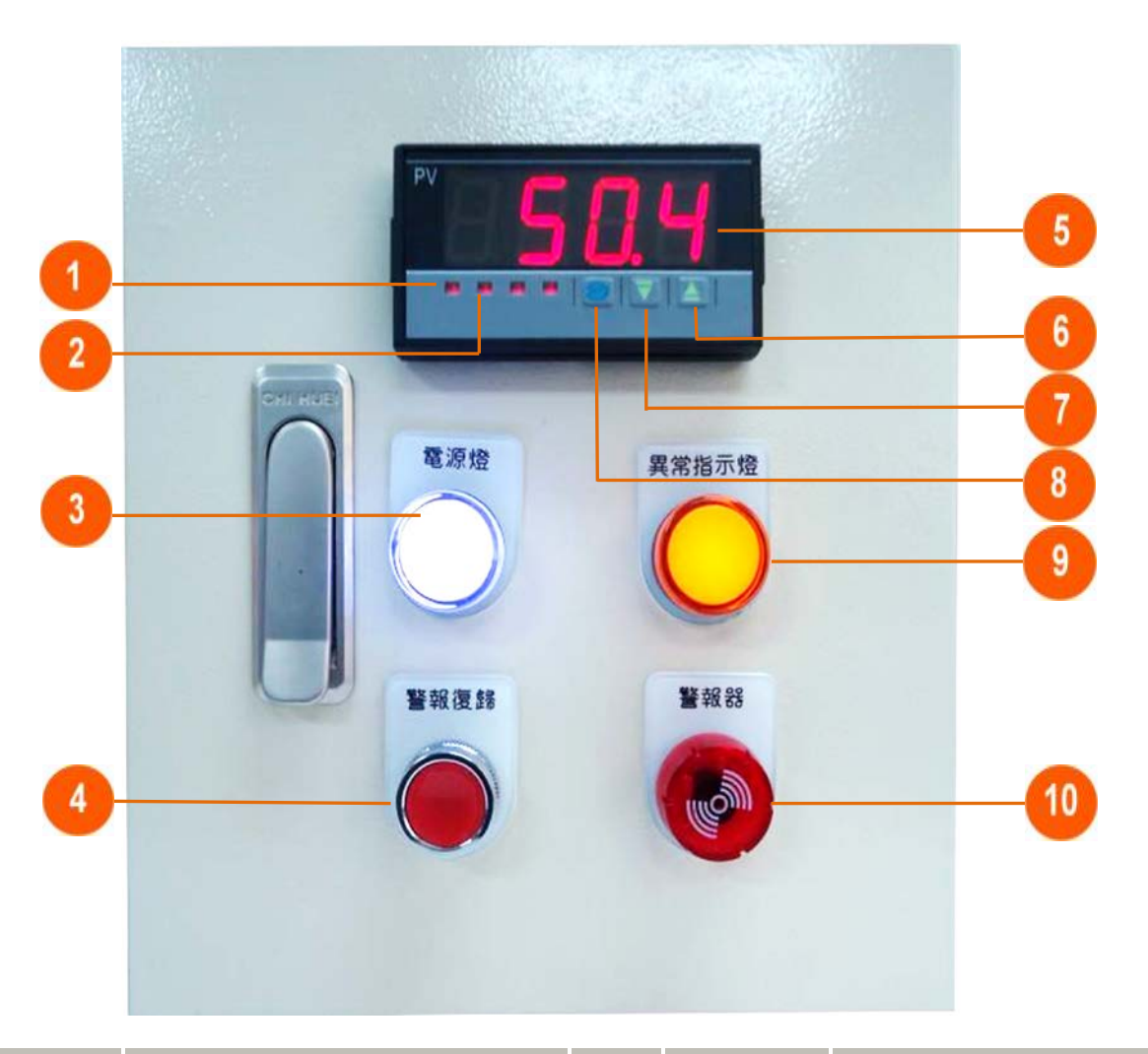

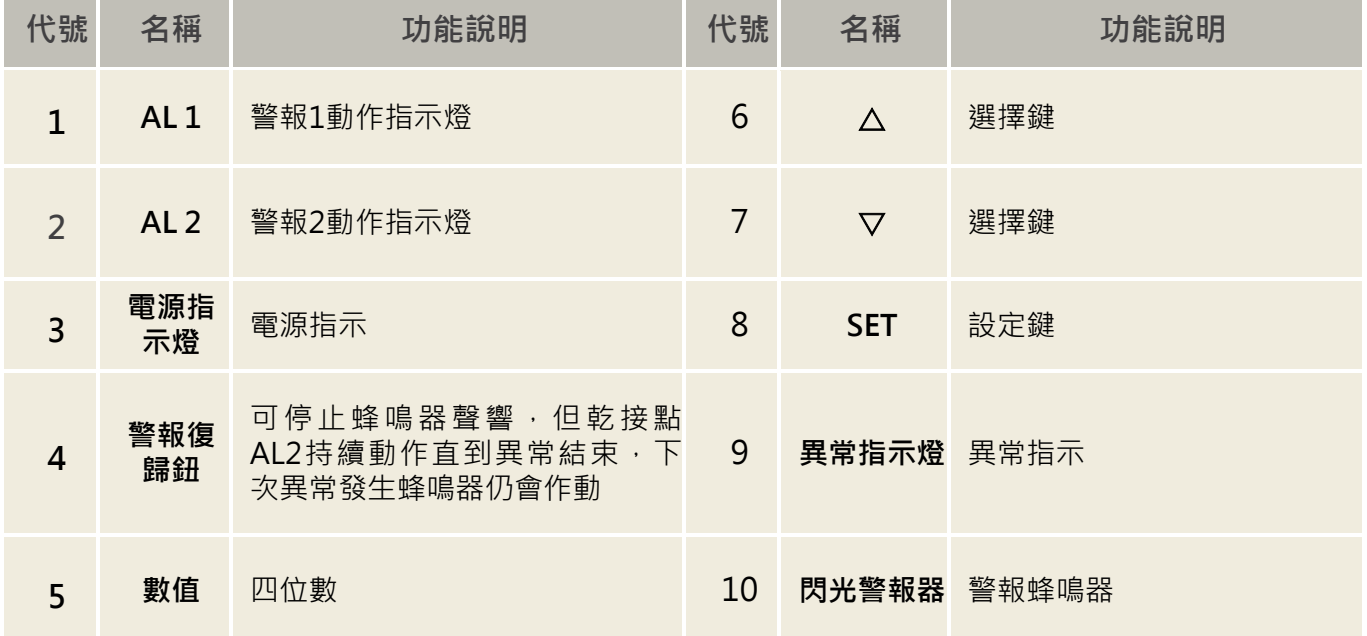

## <span id="page-5-0"></span>**2.4 兩點控制器 N02 功能說明**

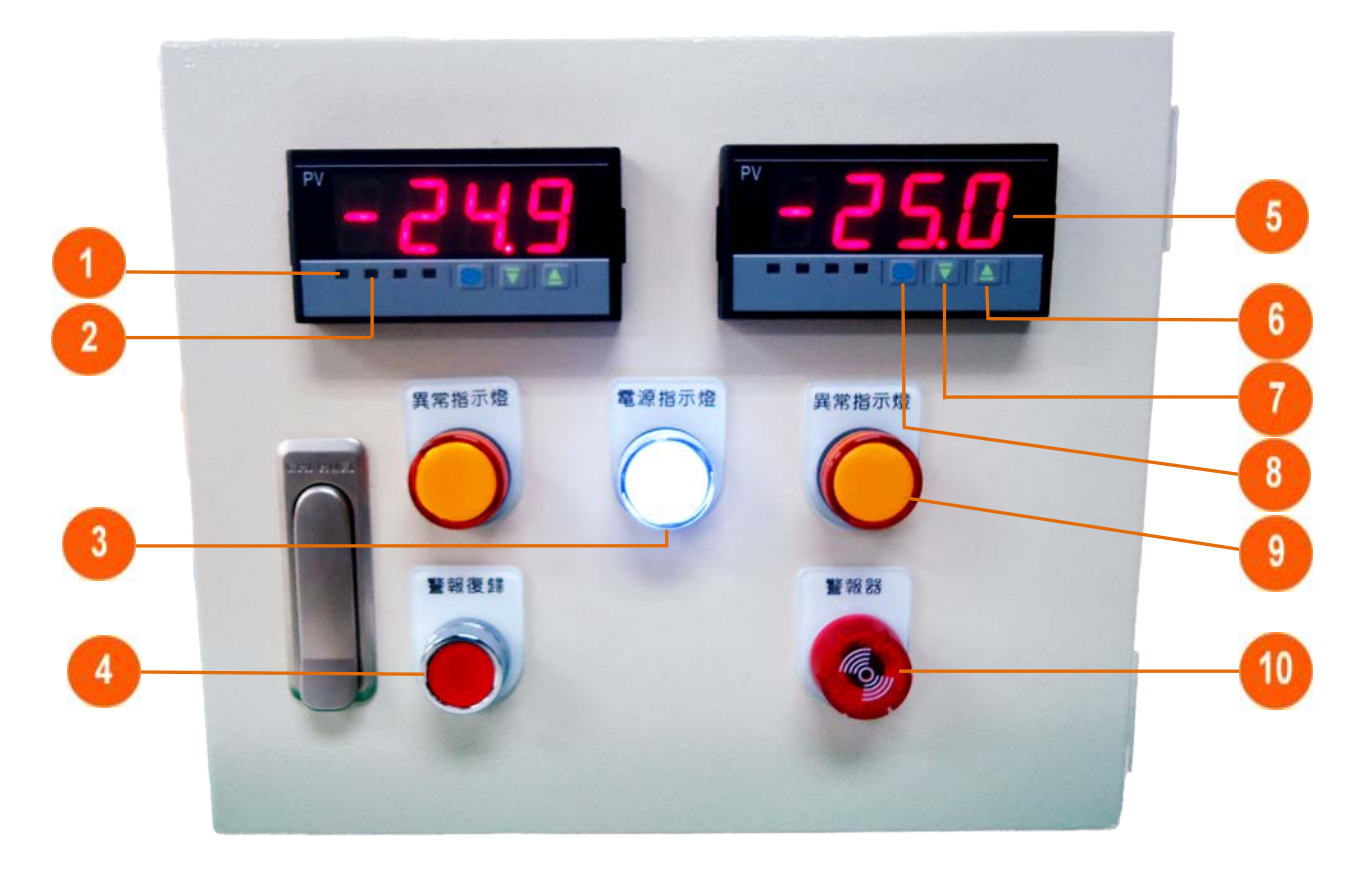

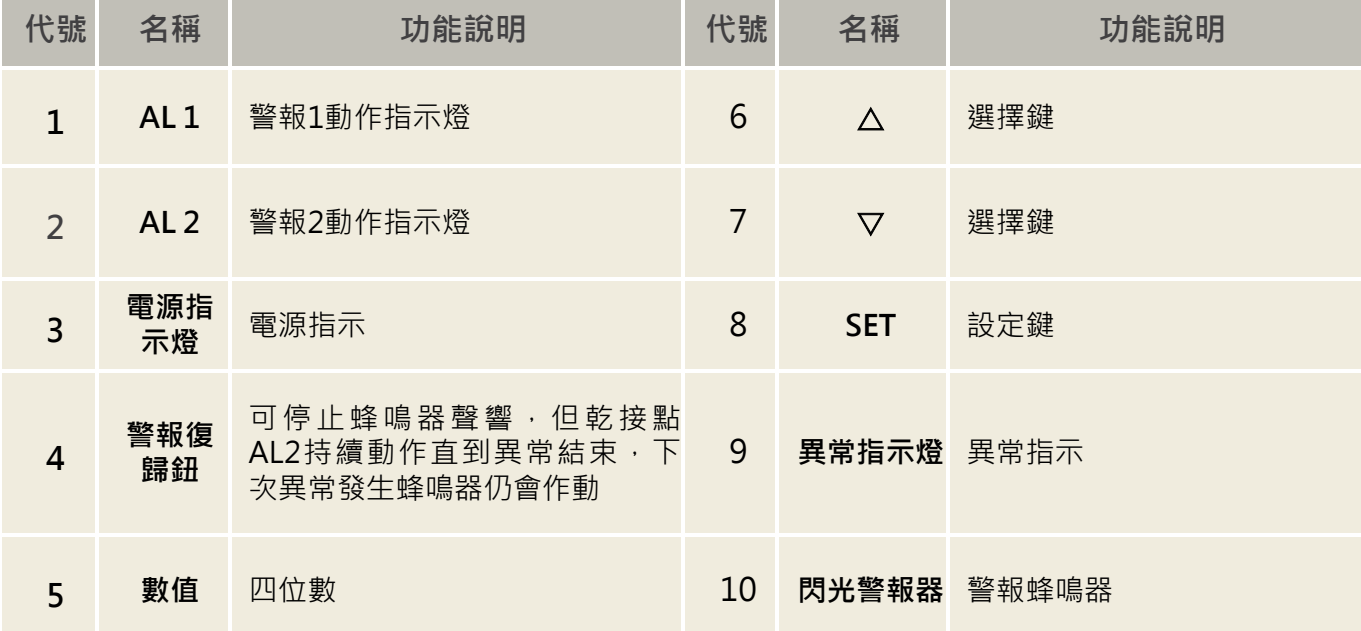

# <span id="page-6-0"></span>**三、操作參數流程圖**

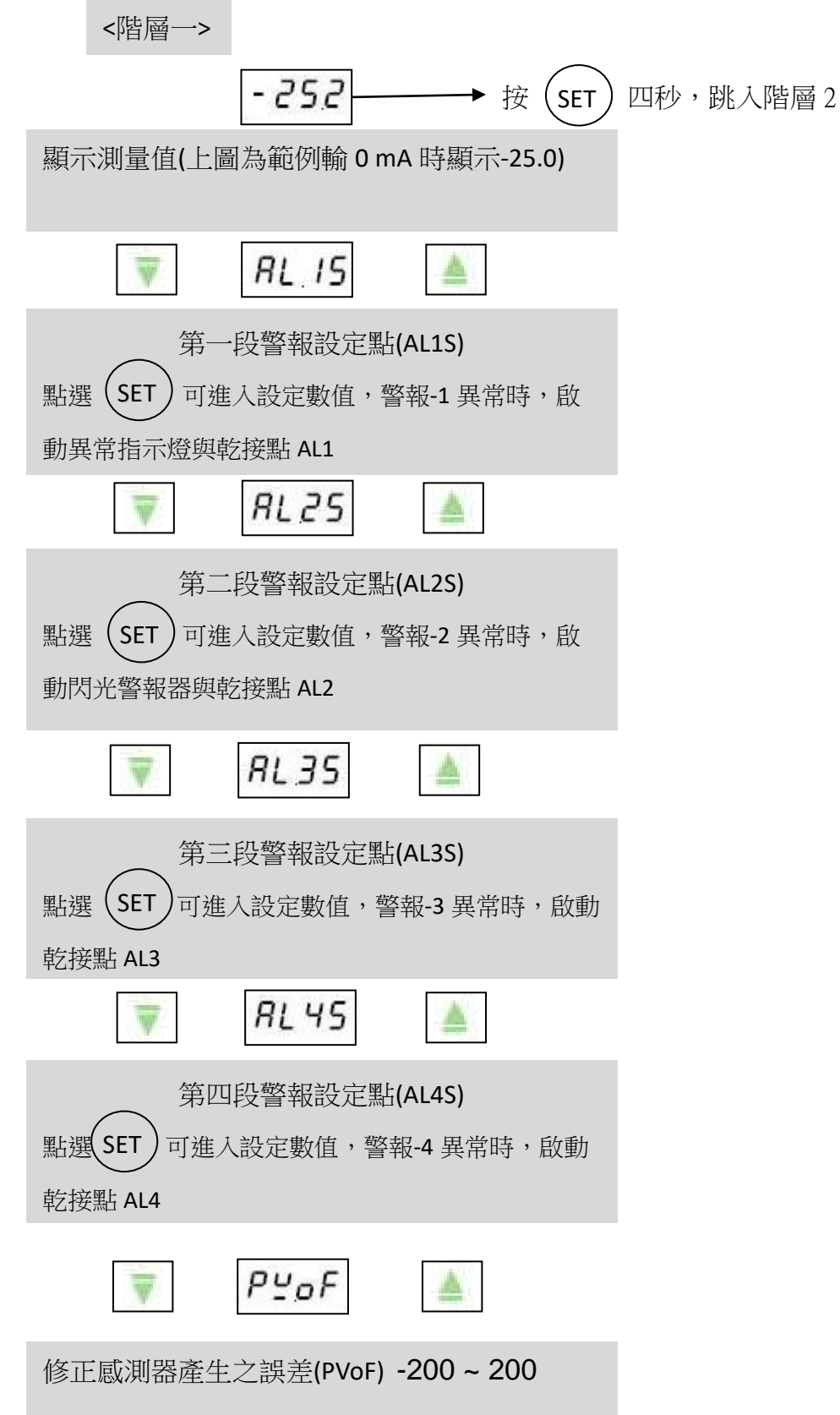

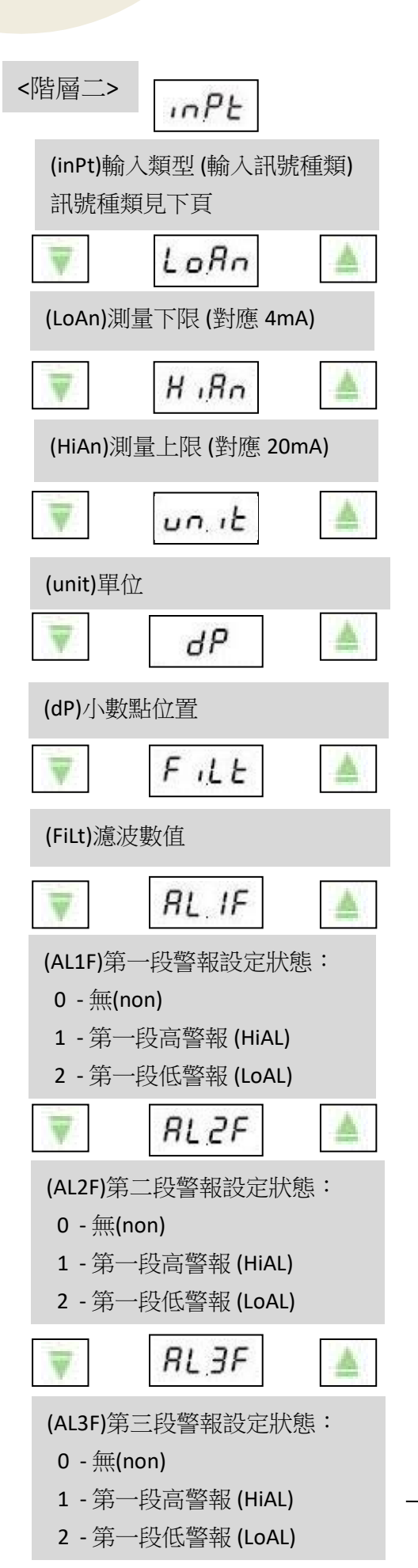

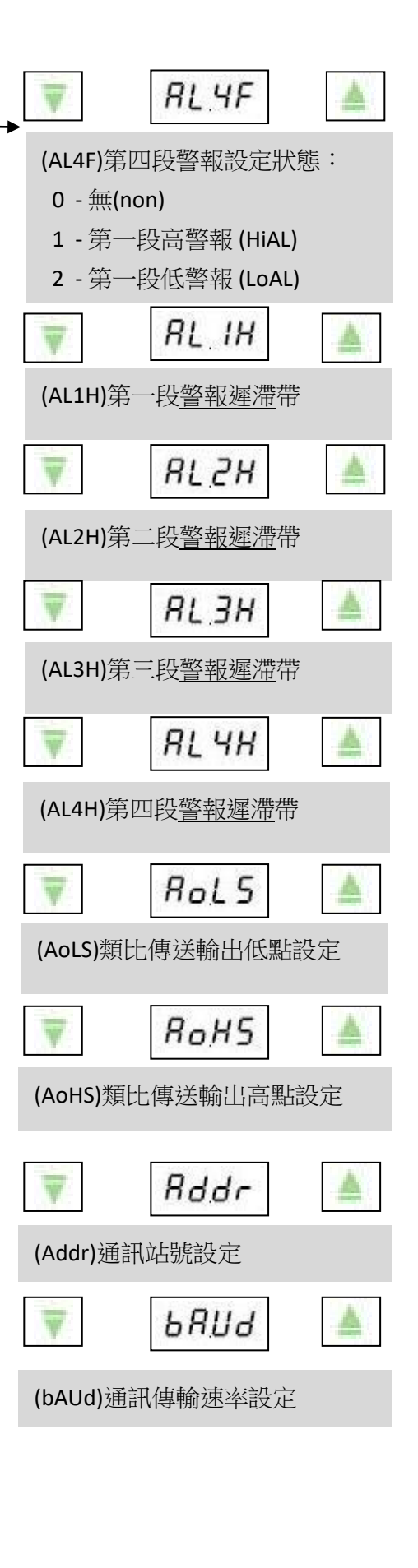

#### <輸入訊號種類>

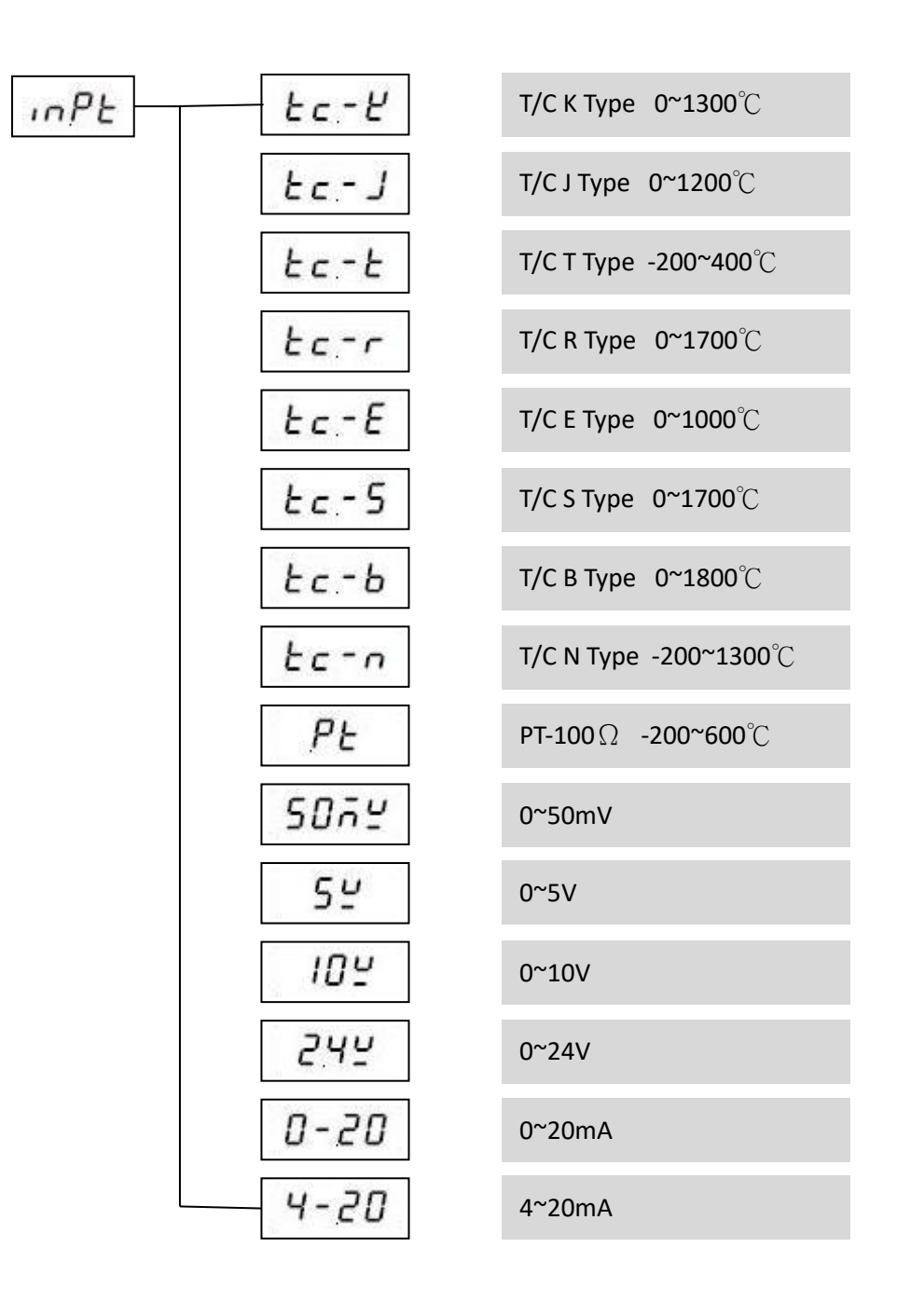

#### ※名詞解釋:

警報遲滯(Deanband):

異常狀態下,數值回到正常範圍內的指定區域,才視為異常狀態解除。 例:當設定 HI100, DB 20 時, 此時的復歸為 100-20=80。當數值超出 100 後,啟動高點警 報,數值必須降到 80 才會解除警報。

## <span id="page-9-0"></span>**四、設定方式**

### <span id="page-9-1"></span>**4.1 進入設定畫面**

按四秒,即可進入設定畫面。 s距秒

### <span id="page-9-2"></span>**4.2 開始設定**

進入設定畫面後,會先出現 TRPE 畫面,按▽可選擇設定其他參數(AL1F/ AL2F/ AL3F/ AoLS/ AoHS)。以選擇 RL IF 為例,當螢幕顯示 RL IF 時點選 (SET) 進入設定,按△或 ▽可選擇其設定值,設定完畢後必須按下 (SET) 確認輸入其設定值。點選完 (SET) 後 會再跳回設定畫面,可再進行下一個功能設定。 確認輸入其設定值。點選完 SET

### <span id="page-9-3"></span>**4.3 設定完畢**

<span id="page-9-4"></span>無動作放置 30 秒後,自動返回顯示測量值狀態;或是長按 即可跳回顯示測量值 狀態。 SET

# **五、單點控制器 接線圖**

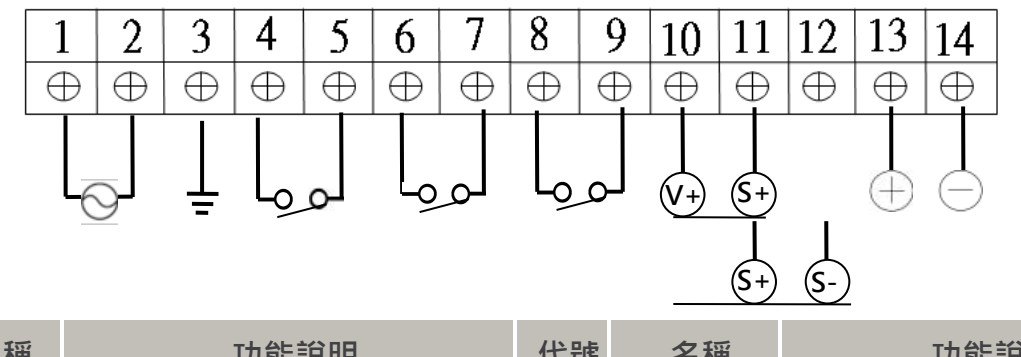

<span id="page-10-0"></span>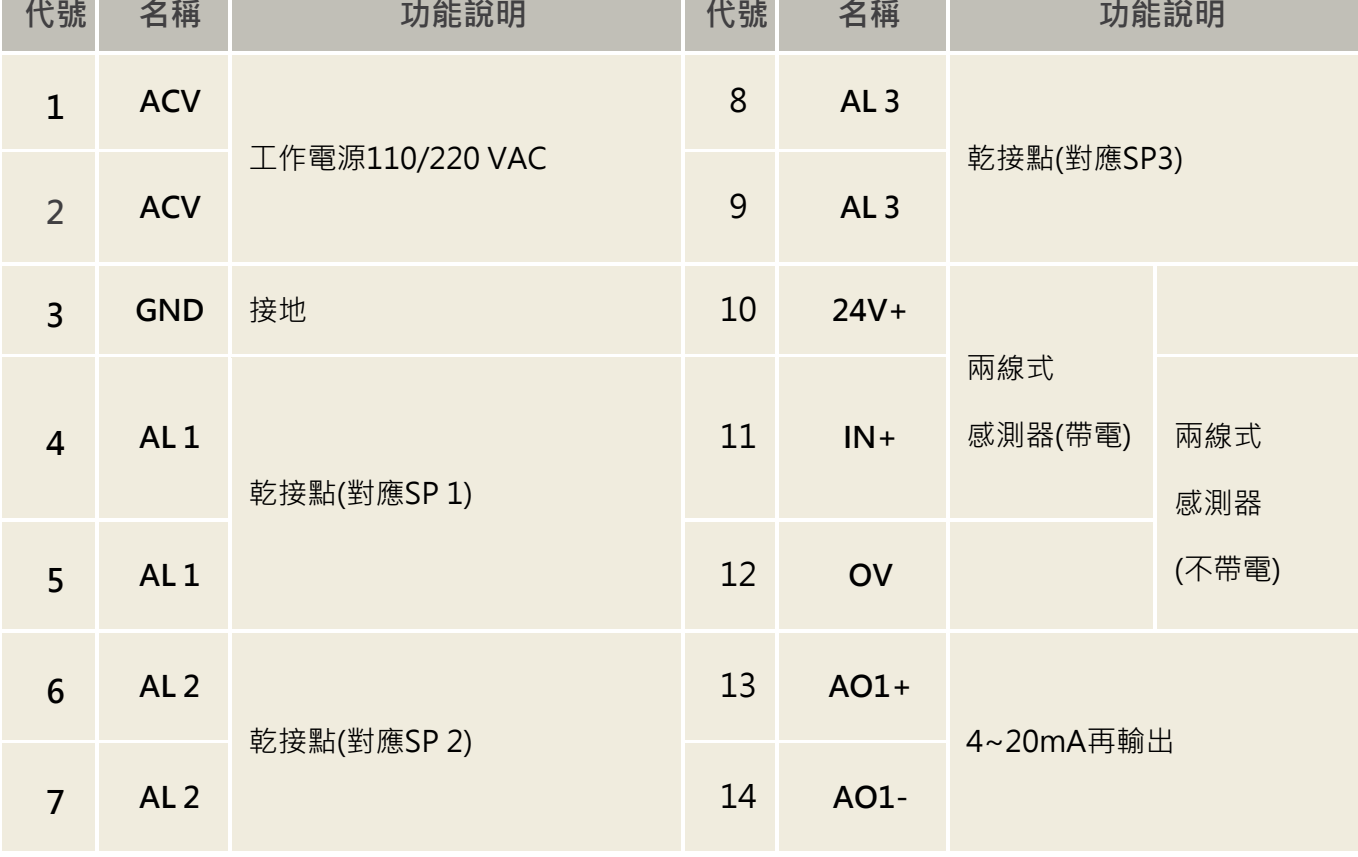

**六、兩點控制器 接線圖**

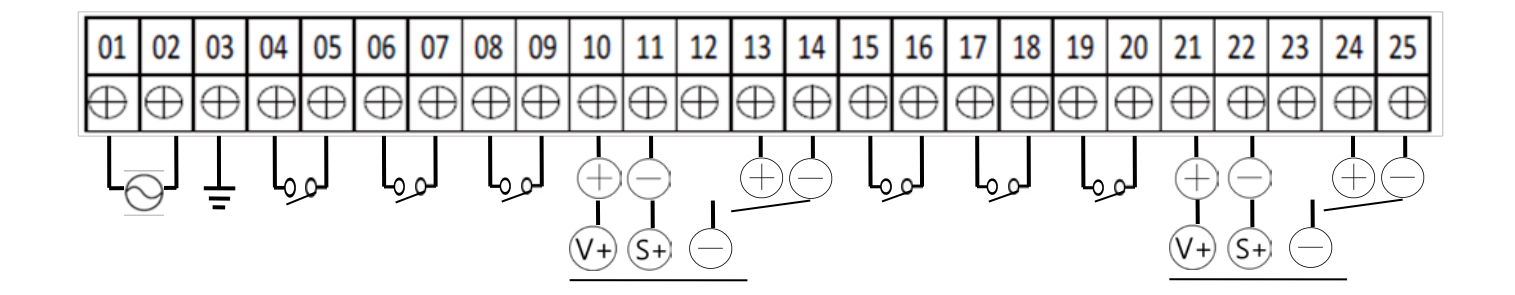

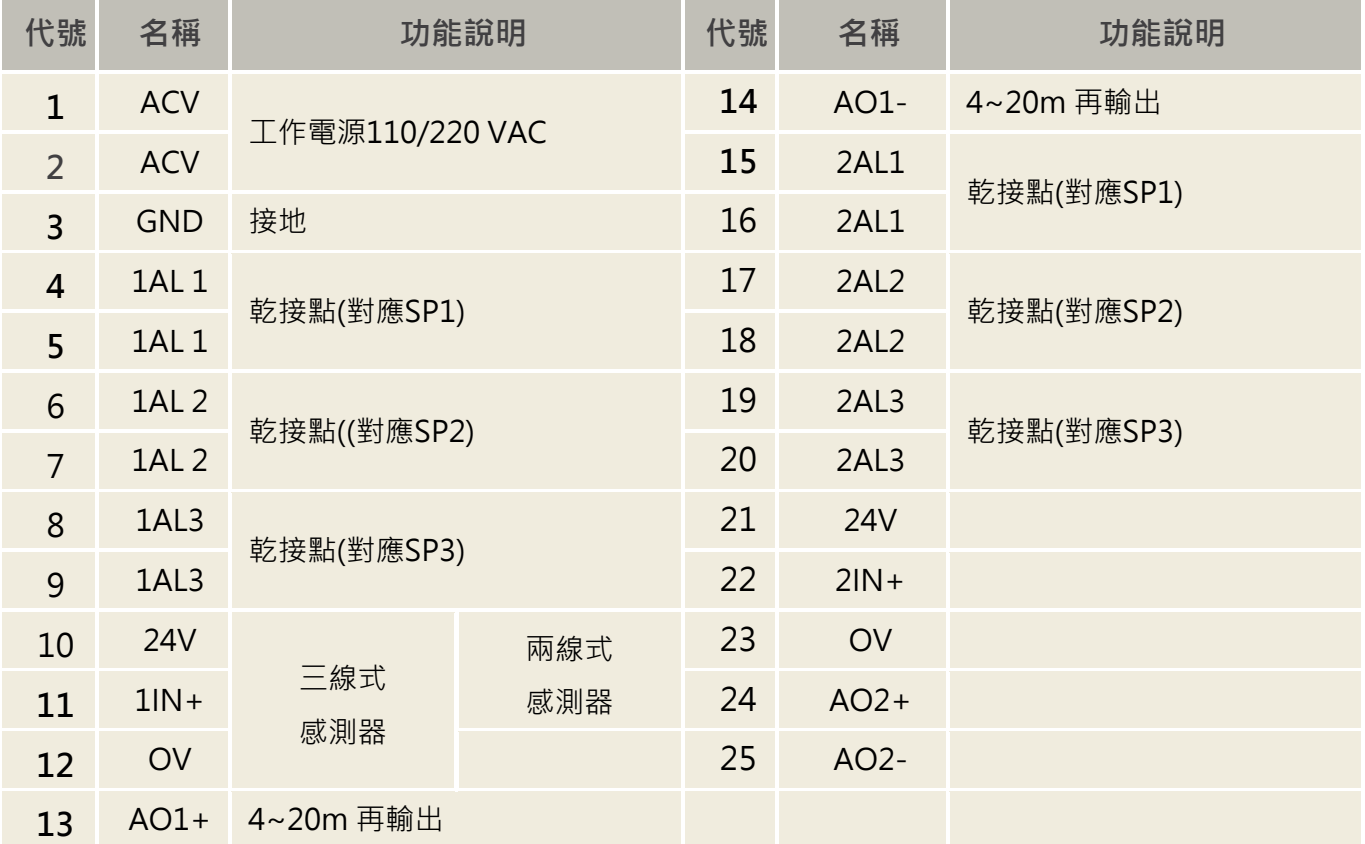

# <span id="page-12-0"></span>**七、故障排除**

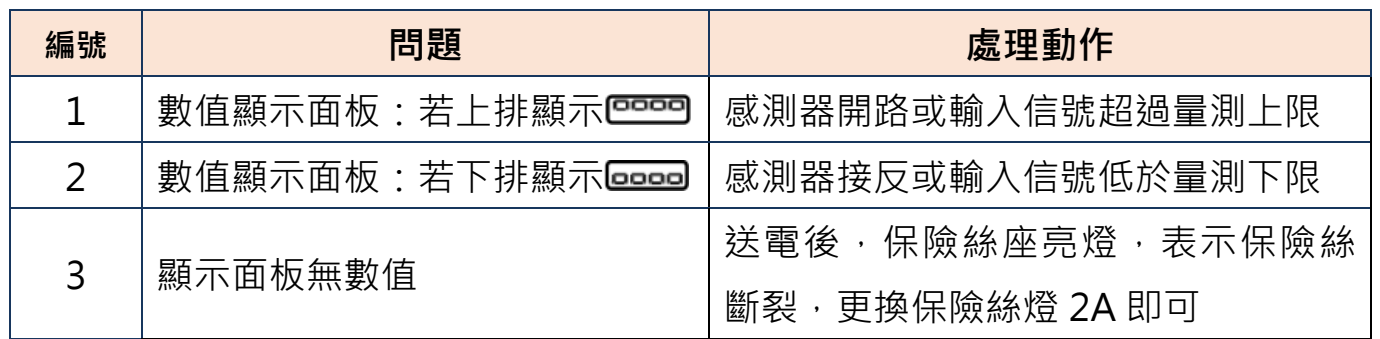

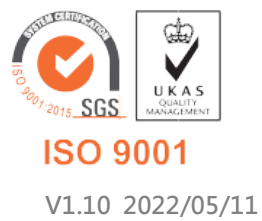

**717 台南市仁德區文華路 3 段 428 巷 33 號 統編 28529427 電話:+886-6-311-0008 http:/www.jnc-tec.com.tw 傳真:+886-6-311-0522 Email:jnc.jnc@msa.hinet.net 文案內容本公司保有修改權利,恕不另行通知**